## **April - Monthly D2L Update Notification**

D2L/Brightspace Learning Environment 20.20.4 - update on or about April 17, 2020

## Brightspace Pulse | NEW

Now, iOS users can Pin/Unpin courses in the app. This functionality will be available for Androind users in a future release.

## Quizzes – Manage questions in the new Quiz Builder experience | Updated

When the New Quiz Builder Experience is toggled **ON** \*, changes have been made in Add/Edit questions area to simplify deleting and updating point values for multiple questions.

- 1. From the Edit Quiz or New Quiz page, click Add/Edit Questions.
- 2. On the **Question list**, select the check box for one or more of the available questions. The **Add** and **Import** menus are replaced by **Delete** and a **More Actions** menu.
- 3. Use the More Actions menu to update the settings of multiple questions:
  - Use Toggle Bonus to set bonus questions
  - Use Toggle Mandatory to make the question mandatory
  - Use **Set Points** to change the point value of questions

\*As previously announced, the new Quiz Building experience will be **ON for all** effective JULY 2020. Please take time to try it out. If you need assistance, please contact ltccsupport@clarion.edu

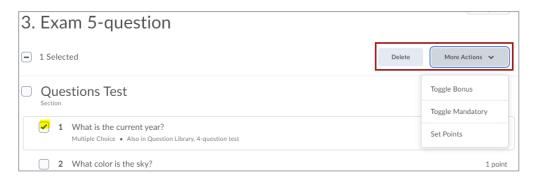

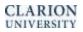

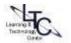